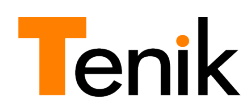

# <span id="page-0-0"></span>アプリケーションマクロから KeySQL マクロへの変換手順について

# 目次

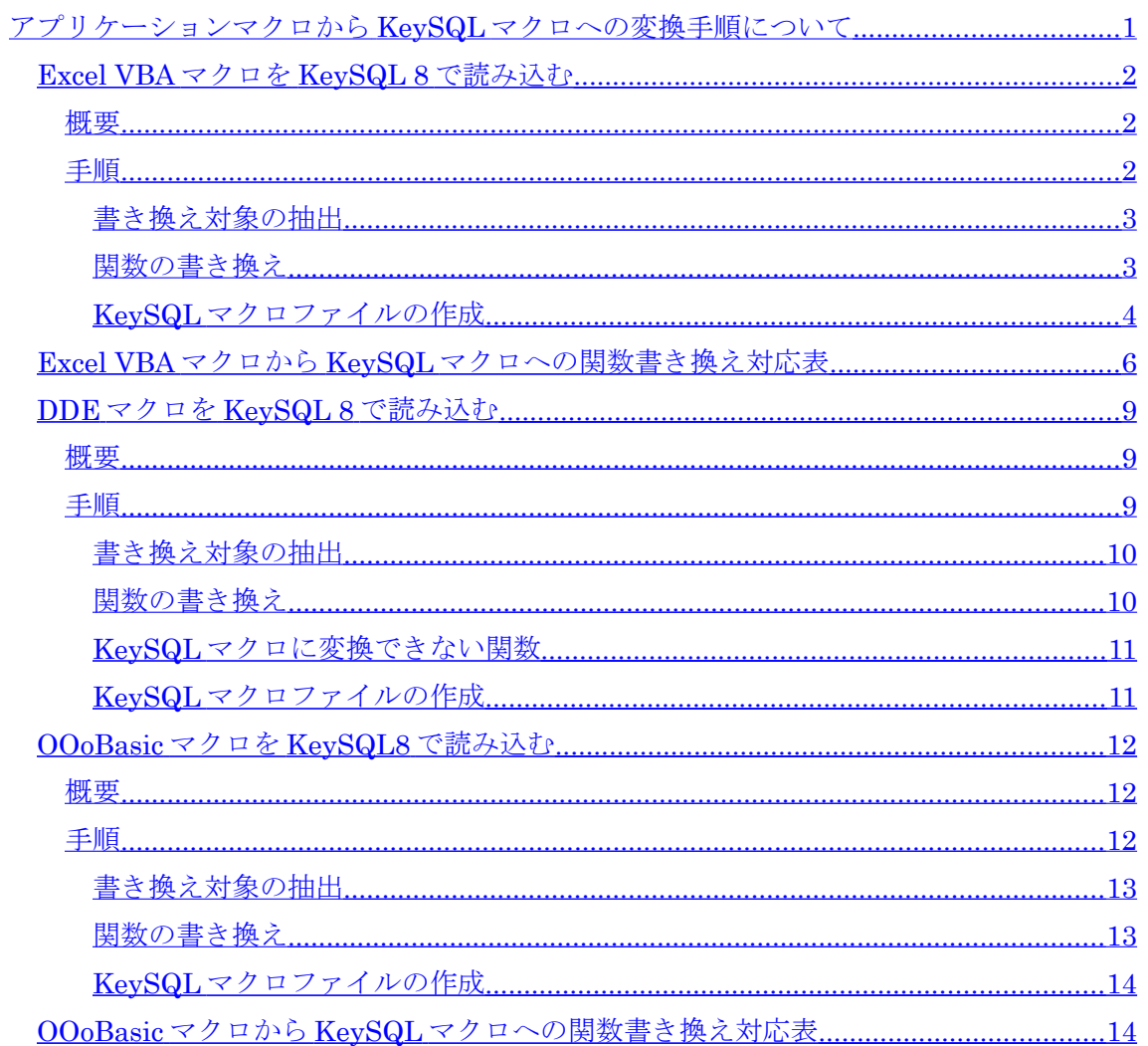

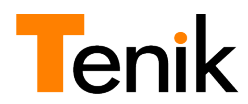

#### <span id="page-1-2"></span>Excel VBA マクロを KeySQL 8 で読み込む

#### <span id="page-1-1"></span>概要

Excel VBA マクロでは、KeySQL の機能を呼び出している箇所のみ、KeySQL マクロに変換 可能です。

KeySQL の機能を呼び出している VBA マクロの関数を抜き出し、KeySQL マクロ用に関数 を書き換える必要があります。

VBA マクロにおいて、KeySQL の機能を呼び出している関数はすべて「KeySQL」で始まる 名前になります。

#### <span id="page-1-0"></span>手順

以下のコードは検索項目に SCOTT.EMP 表の EMPNO のみを指定し作成した VBA です。 (コメントは省略)

Public Sub KeySQLSampleMacro() Range("A1").Activate On Error GoTo CloseAndQuit Status = KeySQLConnect2("Oracle","Oracle11GR1","SCOTT","tiger","") If IsError(Status) Then GoTo CloseAndQuit On Error GoTo CloseAndQuit Status = KeySQLLocalAlias(False) If IsError(Status) Then GoTo CloseAndQuit  $Status = KeySQLClear()$  Status = KeySQLFrom("SCOTT.EMP") If IsError(Status) Then GoTo CloseAndQuit Status = KeySQLSelect(1,"SCOTT.EMP.EMPNO","","","",False,False) If IsError(Status) Then GoTo CloseAndQuit Status = KeySQLActiveSheet("一覧") If IsError(Status) Then GoTo CloseAndQuit  $Status = KeySQLExecute("", "", 0, 0)$  If IsError(Status) Then GoTo CloseAndQuit  $Status = KeySQLLogout()$  CloseAndQuit: End Sub

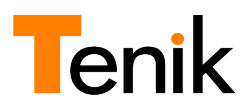

# <span id="page-2-1"></span>書き換え対象の抽出

上記の VBA マクロから KeySQL の機能を呼び出す関数を抜き出したものは次の通りで す。

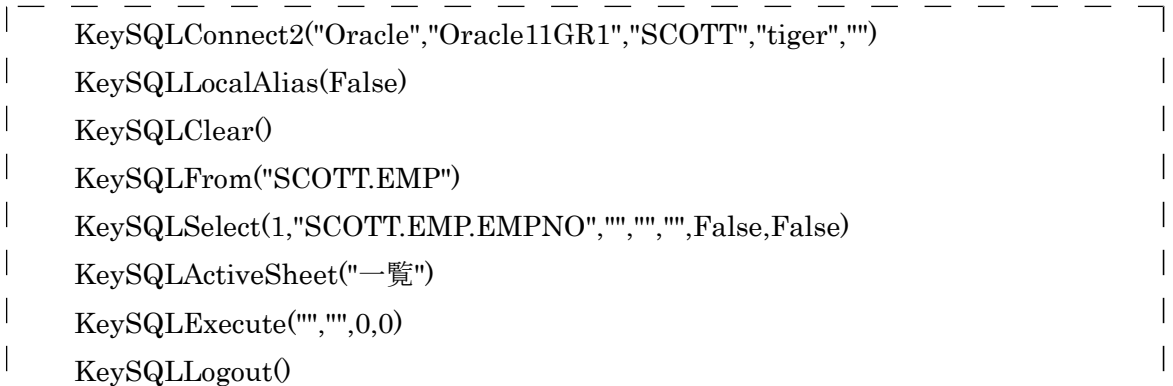

### <span id="page-2-0"></span>関数の書き換え

旧 Ver.の KeySQL で出力された VBA をテキストエディタ等で開き、マクロの書き換えを 行います。書き換えの詳細は、後述する「Excel VBA マクロから KeySQL [マクロへの関数](#page-5-0) [書き換え対応表」](#page-5-0)を参照してください。

例 1

・KeySQLConnect2("Oracle","Oracle11GR1","SCOTT","tiger","")

KeySQL マクロではログインを行わないので削除します。

例 2

- ・KeySQLLocalAlias(False)
- ローカル別名は KeySQL 8 では対応していないため削除します。

例 3

・KeySQLClear()

KeySQL マクロ関数の Clear() へ変更します。

以上のように対応する関数の書き換えを行い、KeySQL マクロ用に行末にセミコロンを追 加したものが次のものになります。

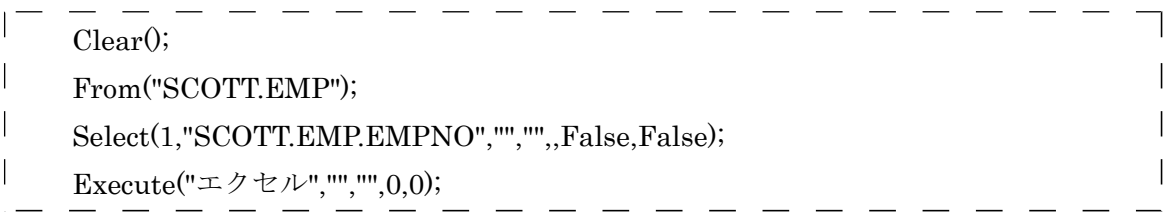

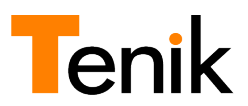

# <span id="page-3-0"></span>KeySQL マクロファイルの作成

書き換えを行ったら、KeySQL マクロファイル( SAMPLE.MAC 等)として保存します。

これでマクロファイルが完成したので、KeySQL 8 から「旧マクロを開く」ボタンで作成した ファイルを開きます。

「旧マクロを開く」ボタンを選択します。

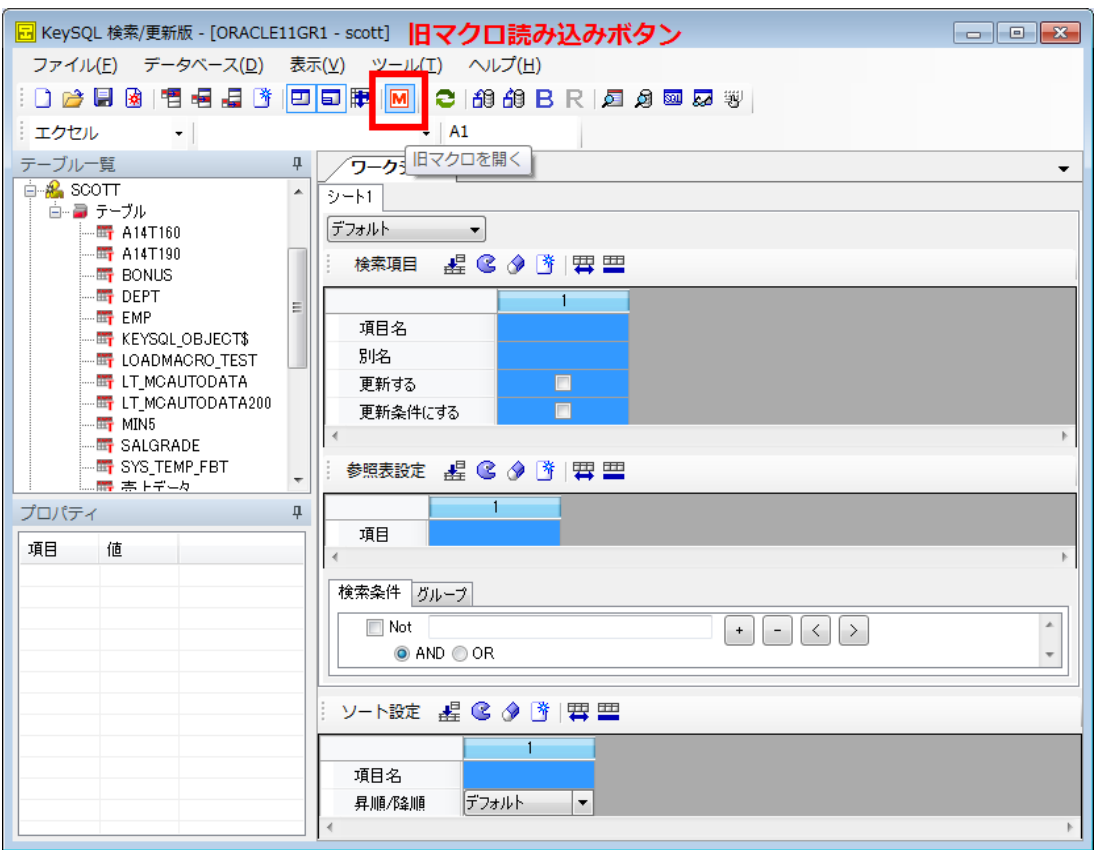

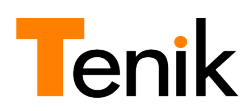

これまでの過程で作成した KeySQL マクロファイルを選択し開きます。

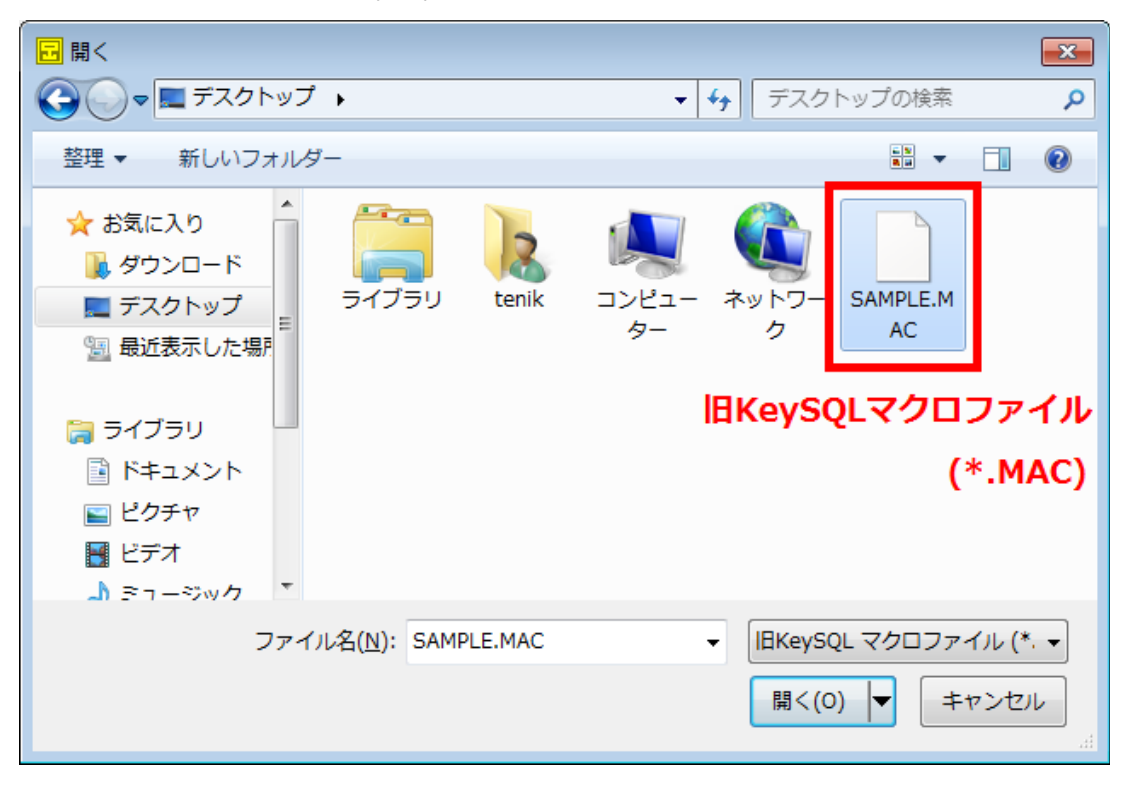

以上の操作で、KeySQL 8 の画面上に旧マクロの内容が再現されます。

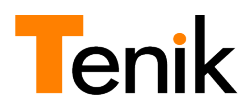

# <span id="page-5-0"></span>Excel VBA マクロから KeySQL マクロへの関数書き換え対応表

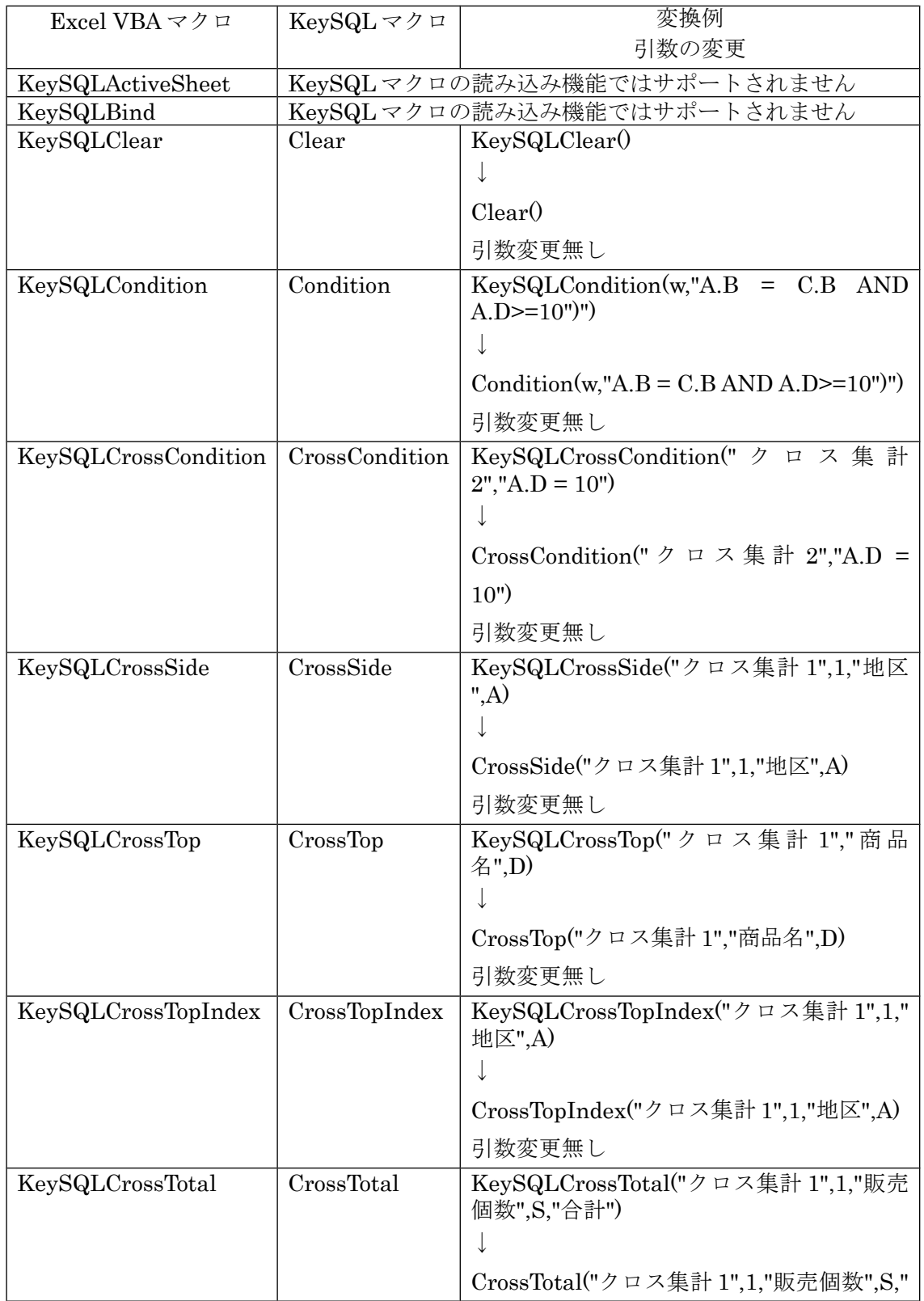

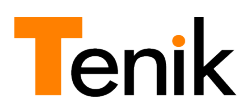

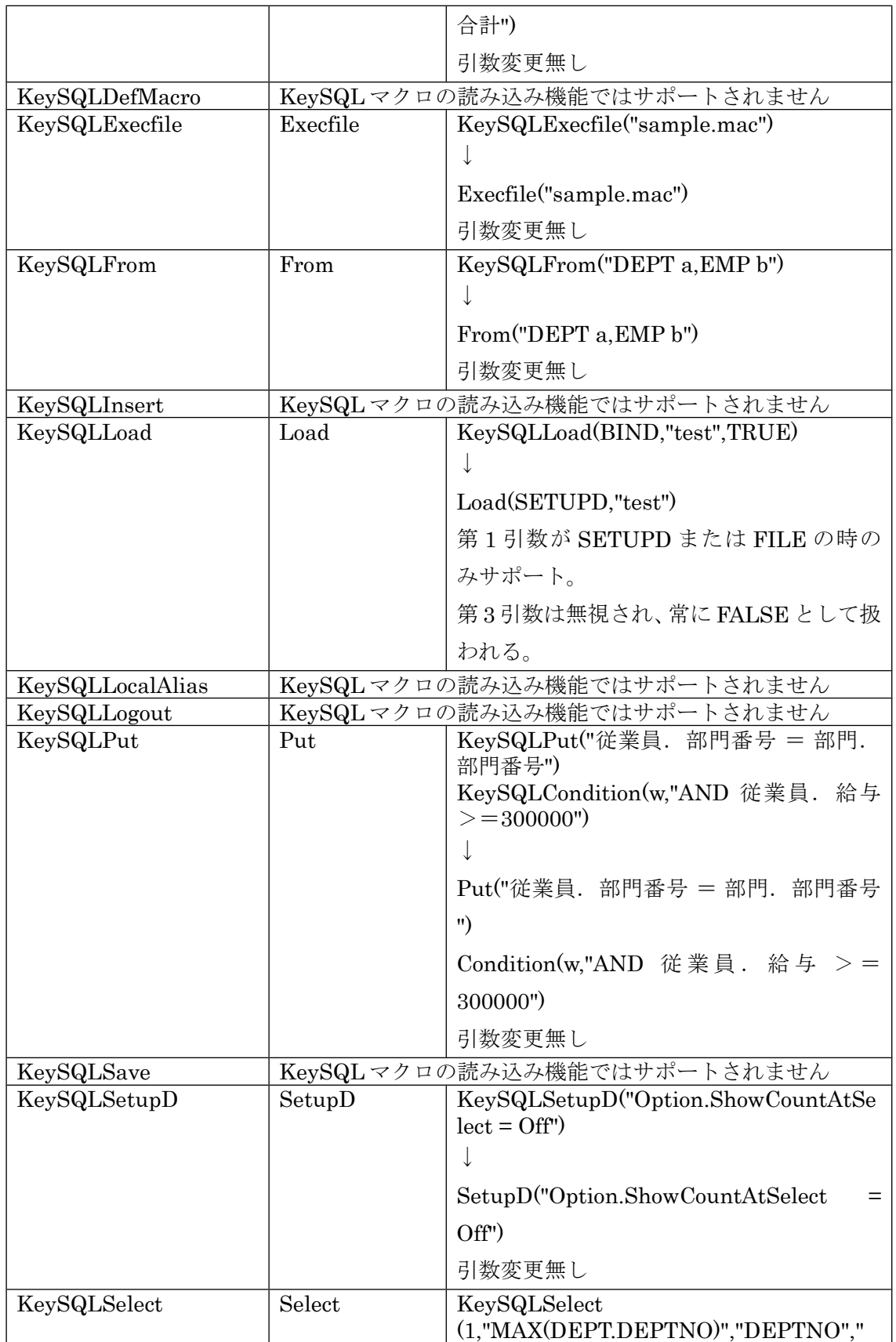

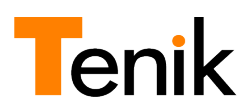

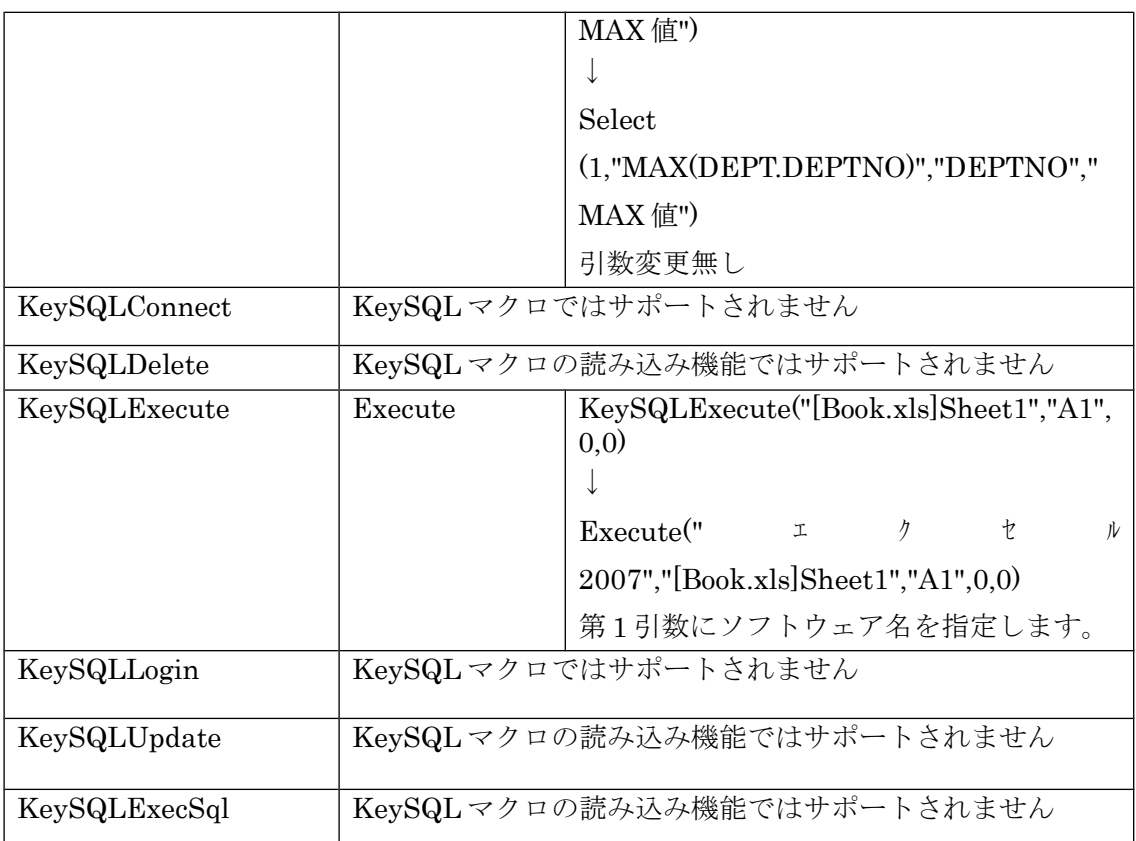

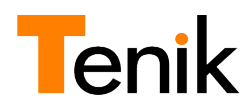

### <span id="page-8-2"></span>DDE マクロを KeySQL 8 で読み込む

#### <span id="page-8-1"></span>概要

DDE マクロでは、VBA のマクロコードのうち、DDEExecute 関数で KeySQL の関数を呼び 出している箇所のみ、KeySQL マクロに変換可能です。

DDEExecute 関数で呼び出されている KeySQL の関数を抜き出し、2 個連続するダブルク ォートを 1 個に書き換える必要があります。

#### <span id="page-8-0"></span>手順

以下のコードは検索項目に SCOTT.EMP 表の EMPNO のみを指定し作成したマクロです。 (コメントは省略)

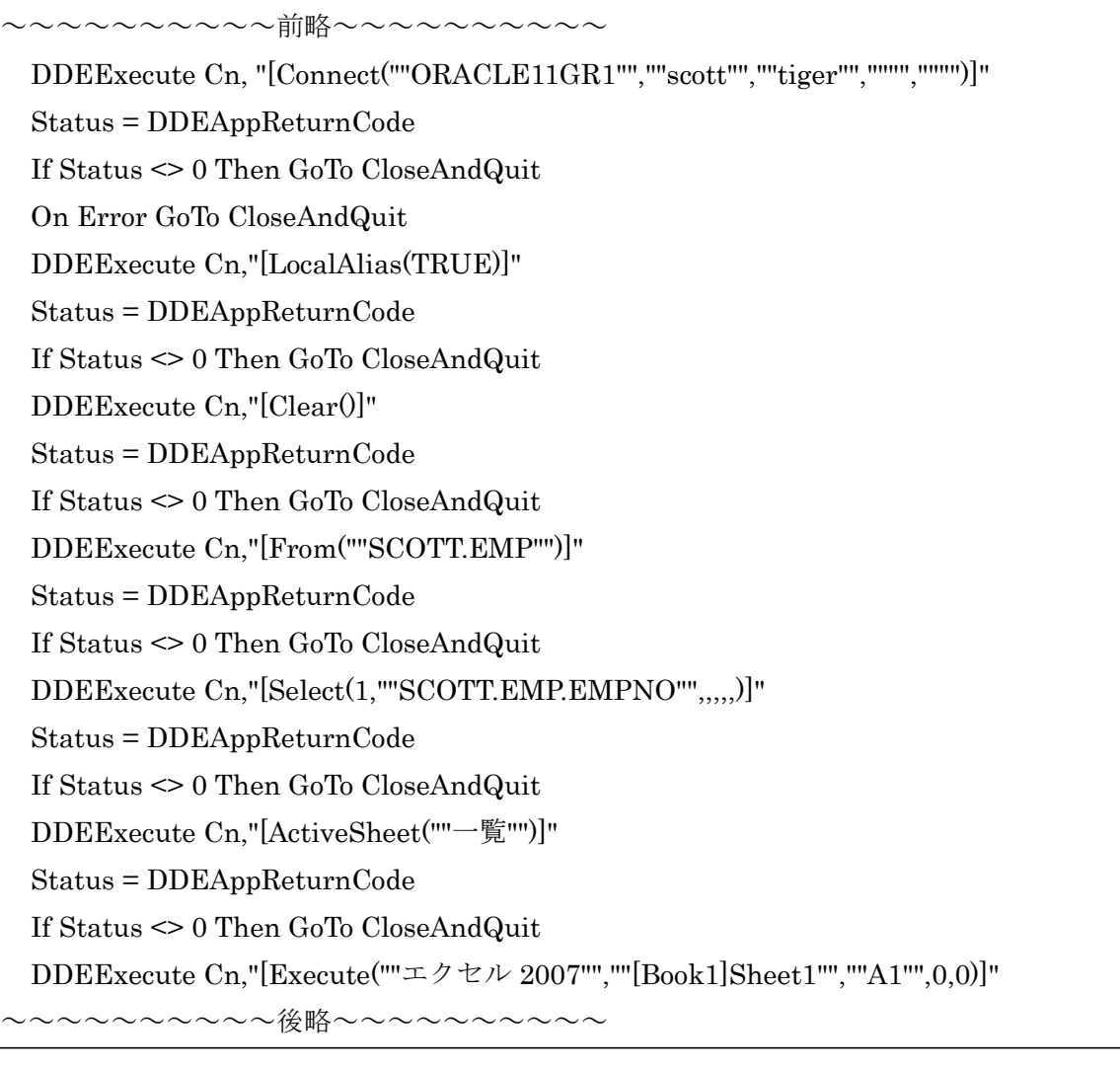

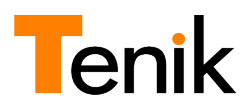

# <span id="page-9-1"></span>書き換え対象の抽出

上記の DDE マクロから KeySQL の機能を呼び出す関数を抜き出したものは次の通りで す。

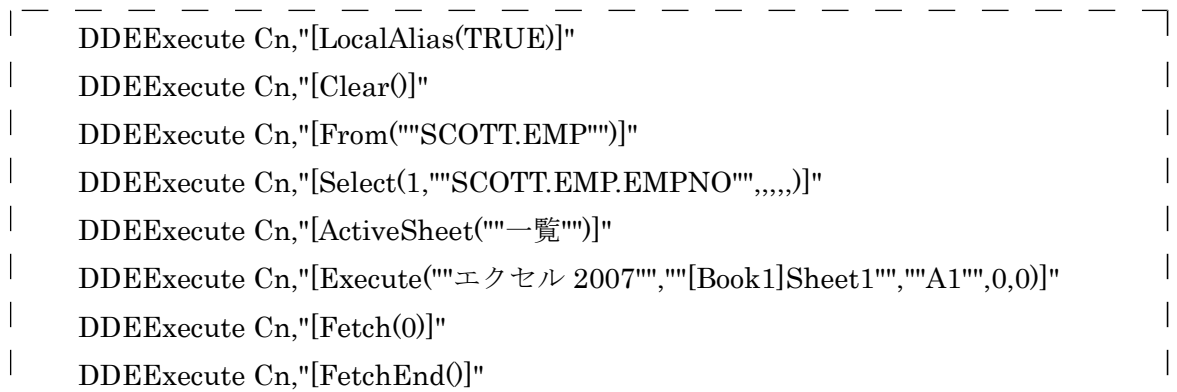

# <span id="page-9-0"></span>関数の書き換え

DDE マクロでは「 DDEExecute Cn,"[ 関数 ]" 」という形になっているので、「 関数 」のみ を抜き出します。

```
例 1
```
・DDEExecute Cn,"[LocalAlias(TRUE)]"

ローカル別名は KeySQL 8 では対応していないため削除します。

例 2

・DDEExecute Cn,"[Clear()]"

関数名を抜き出し、「 Clear() 」という形になります。

例 3

・DDEExecute Cn,"[From(""SCOTT.EMP"")]"

関数名を抜き出し、連続していたダブルクォートを1個づつへ変更し「 From("SCOTT.EMP") 」という形になります。

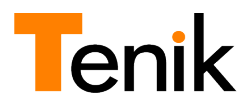

### <span id="page-10-1"></span>KeySQL マクロに変換できない関数

KeySQL マクロで読み込みが対応していない関数(「KeySQL マクロ読み込み機能の制限 について」を参照)に加え、以下の関数は DDE マクロ専用のため、KeySQL マクロに変換し ても読み込むことができません。

- ・ Connect
- ・ Login
- ・ Fetch
- ・ FetchEnd

例のように関数の書き換えを行い、KeySQL マクロ用に行末にセミコロンを入力したもの が以下のものになります。

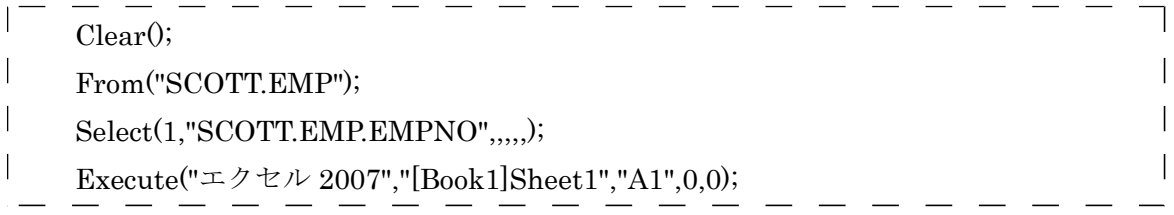

### <span id="page-10-0"></span>KeySQL マクロファイルの作成

これを KeySQL マクロファイルとして保存し、KeySQL 8の KeySQL [マクロの読み込み](#page-3-0) [機能を](#page-3-0)使用することで、検索項目や検索条件などを読み込む事ができます。

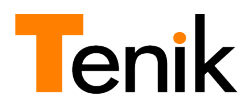

#### <span id="page-11-2"></span>OOoBasic マクロを KeySQL8 で読み込む

#### <span id="page-11-1"></span>概要

OOoBasic マクロでは、KeySQL オブジェクト「KeySQL.」で KeySQL の機能を呼び出して いる箇所のみ、KeySQL マクロに変換可能です。

KeySQL オブジェクトのプロパティで呼び出されている関数を抜き出し、KeySQL マクロ 用に関数を書き換える必要があります。

#### <span id="page-11-0"></span>手順

以下のコードは検索項目に SCOTT.EMP 表の EMPNO のみを指定し作成したマクロです。 (コメントは省略)

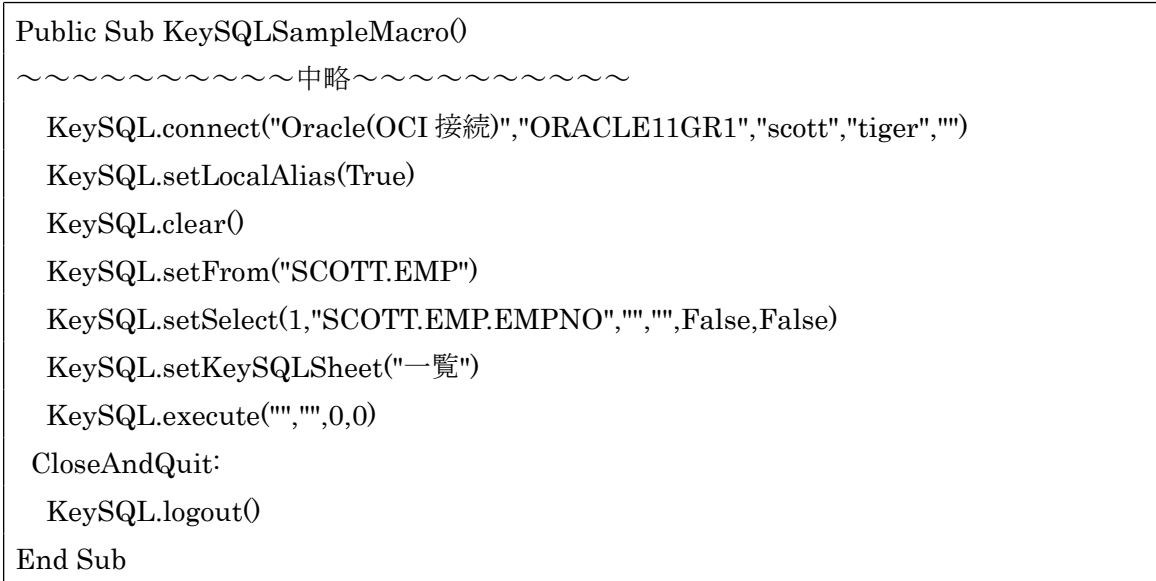

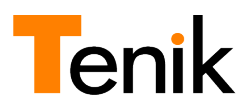

# <span id="page-12-1"></span>書き換え対象の抽出

上記の OOoBasic マクロから KeySQL の機能を呼び出す関数を抜き出したものは次の通 りです。

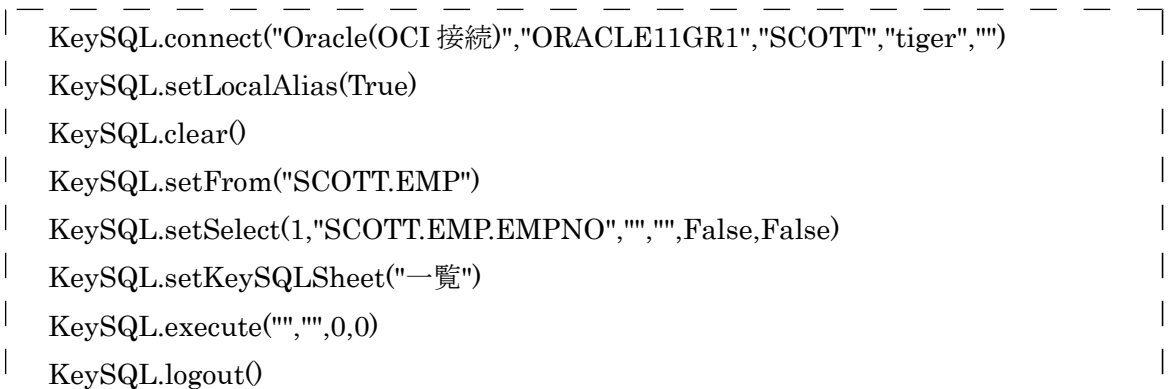

### <span id="page-12-0"></span>関数の書き換え

KeySQL 7 で出力された OooBasic マクロをテキストエディタ等で開き、KeySQL マクロ 用に「KeySQL.」の削除、関数名の書き換えを行います。関数名書き換えの詳細は、後述す る「OOoBasic マクロから KeySQL [マクロへの関数書き換え対応表」](#page-13-0)を参照してください。

例 1

・KeySQL.connect("Oracle(OCI 接続)","ORACLE11GR1","SCOTT","tiger","") KeySQL マクロではログインを行わないので削除します。

例 2

・KeySQL.clear()

```
KeySQL マクロ関数の Clear() へ関数名を変更します。
```
例 3

・KeySQL.setFrom("SCOTT.EMP")

KeySQL マクロ関数の From()へ関数名を変更します。

以上のように対応する関数の書き換えを行い、KeySQL マクロ用に行末にセミコロンを追 加したものが次のものになります。

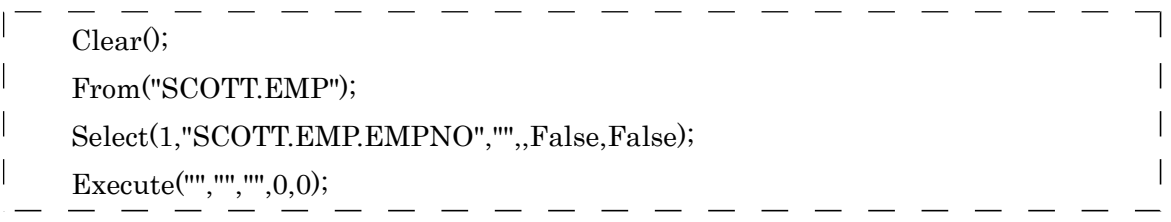

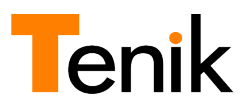

# <span id="page-13-1"></span>KeySQL マクロファイルの作成

書き換えを行ったら、KeySQL マクロファイルとして保存し、KeySQL 8の [KeySQL](#page-3-0) マク [ロの読み込み機能を](#page-3-0)使用することで、検索項目や検索条件などを読み込む事ができます。

<span id="page-13-0"></span>OOoBasic マクロから KeySQL マクロへの関数書き換え対応表

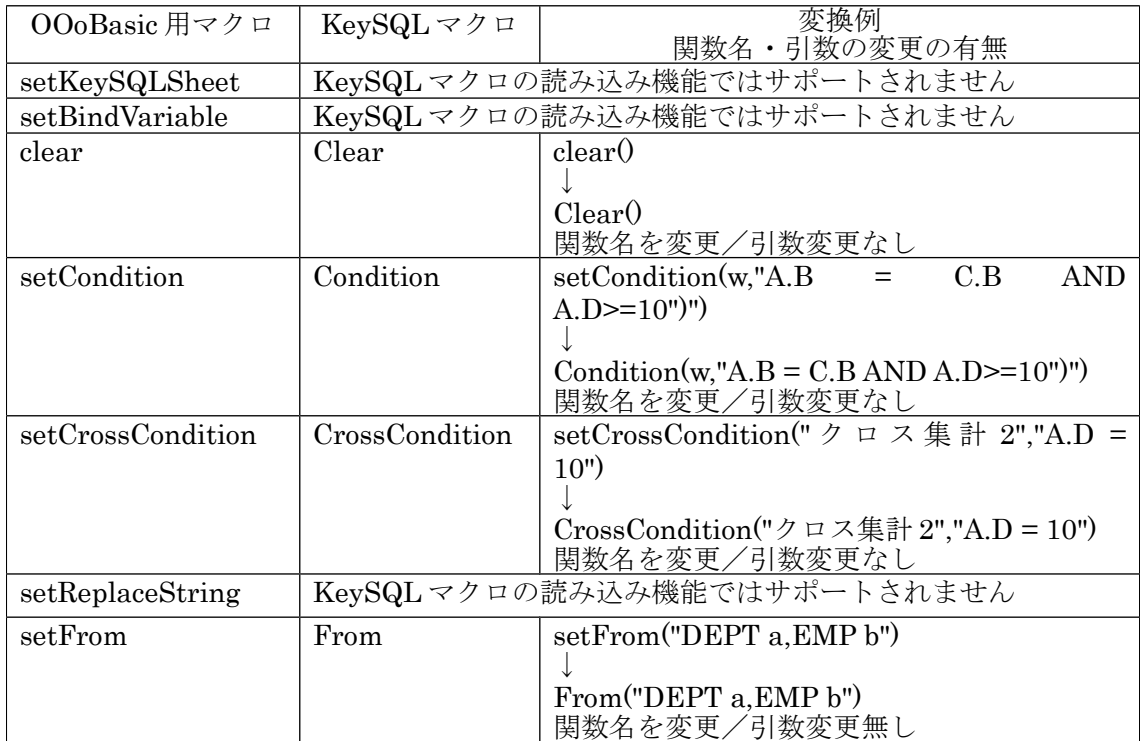

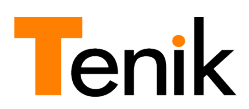

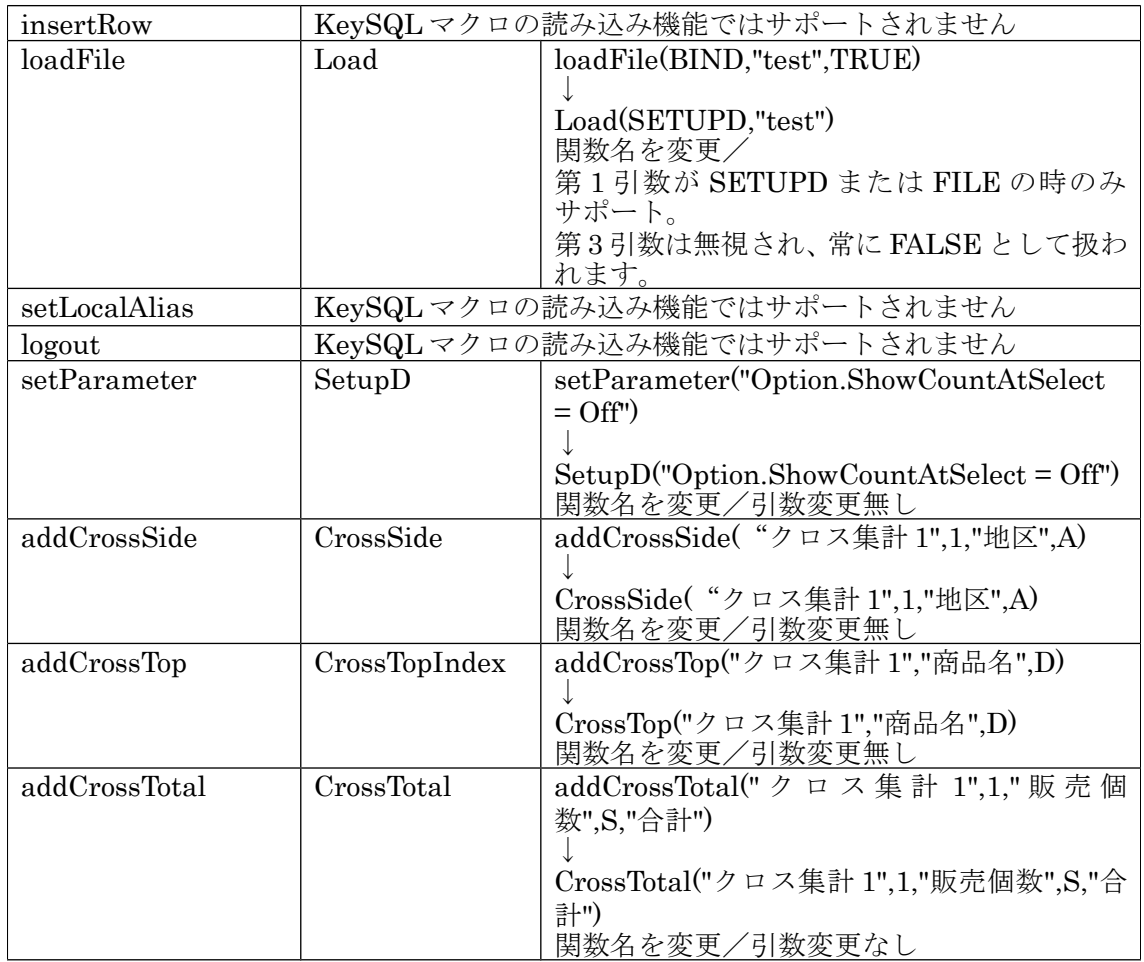

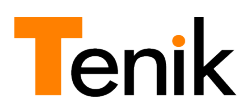

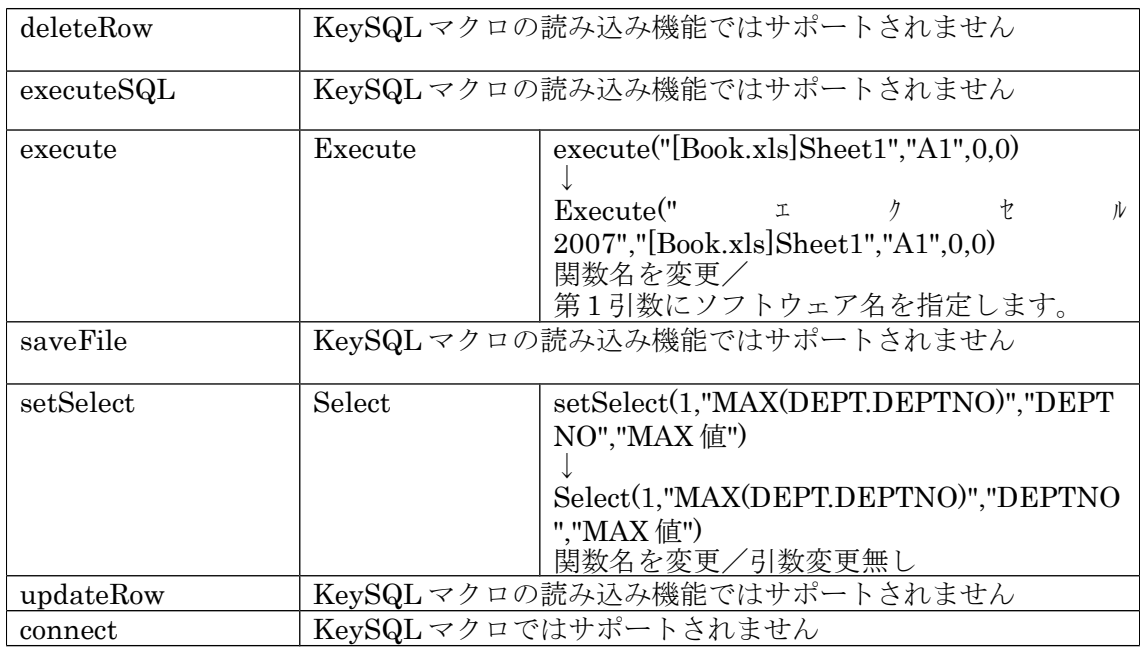